## **ZOOM SOUS-GROUPES EN AMONT**

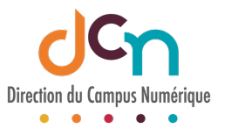

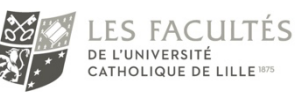

## AVANT LA RÉUNION

- Se connecter sur https://zoom.us/
- Accéder à la réunion en question

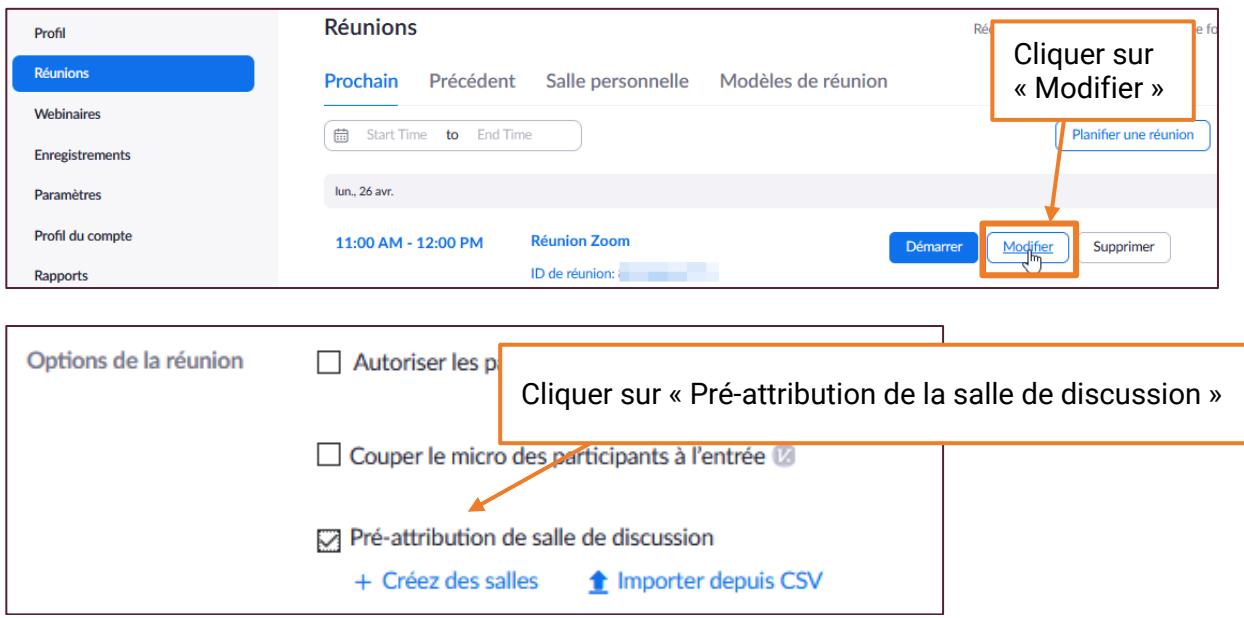

Deux possibilités s'offrent à vous :

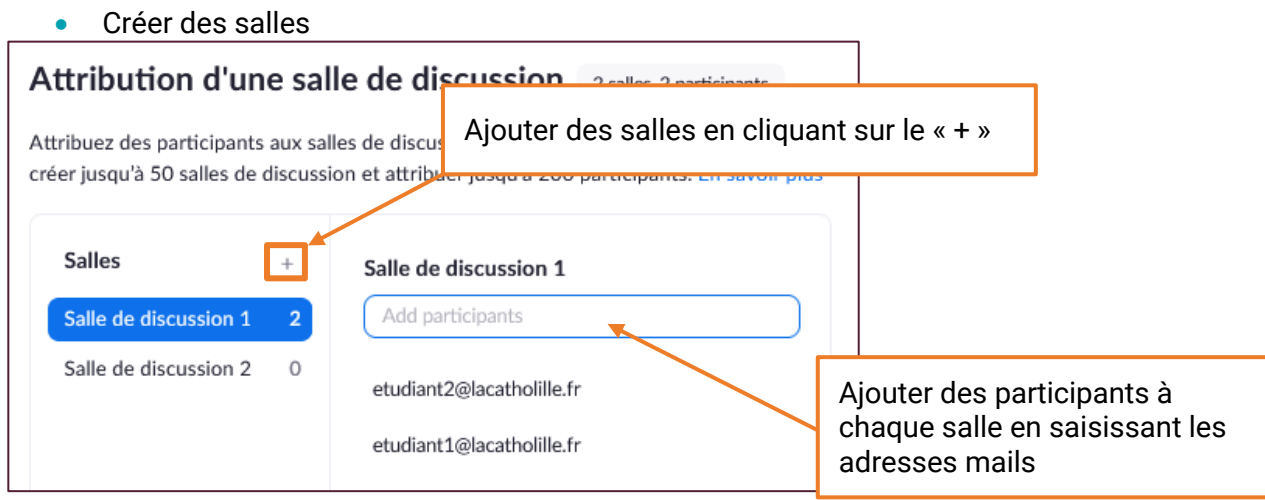

## • Ou importer un fichier CSV

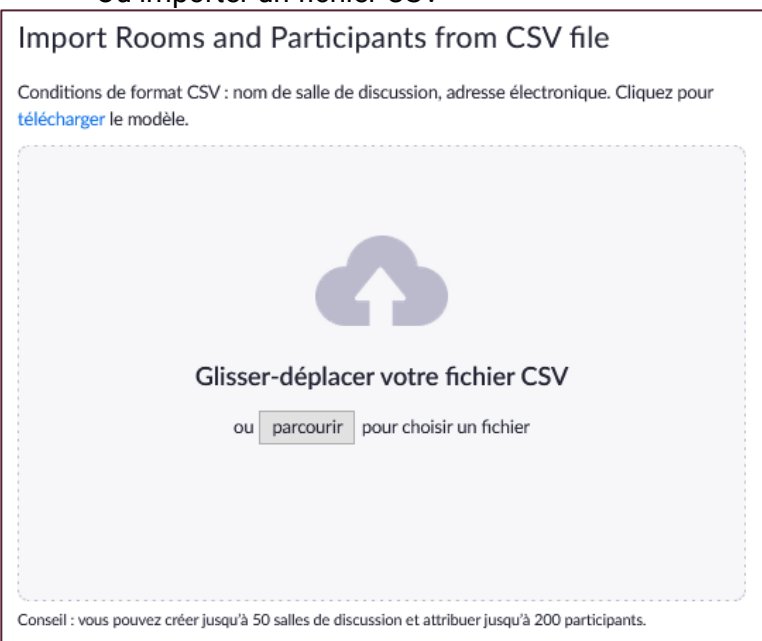

Il est possible de préparer un fichier CSV contenant la liste des salles avec leurs participants sur le modèle suivant :

```
breakout_room.csv - Bloc-notes
Fichier Edition Format Affichage Aide
Pré-attribuer un nom de salle, Adresse électronique
Salle1, etudiant1@lacatholille.fr
Salle1, etudiant2@lacatholille.fr
Salle2, etudiant3@lacatholille.fr
Salle2, etudiant4@lacatholille.fr
Salle3, etudiant5@lacatholille.fr
Salle3, etudiant6@lacatholille.fr
```
Dans cet exemple, 3 salles sont créées : Salle1, Salle2 et Salle3. Dans chacune de ces salles, 2 participants sont inscrits.

On obtient alors :

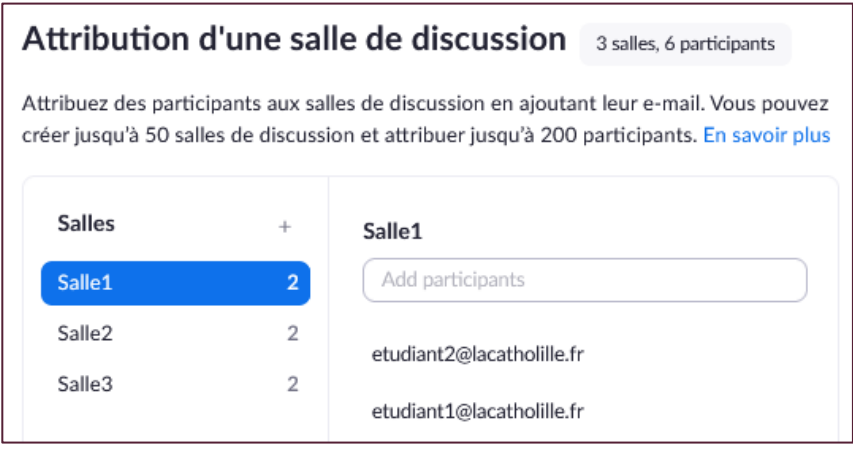

## PENDANT LA RÉUNION

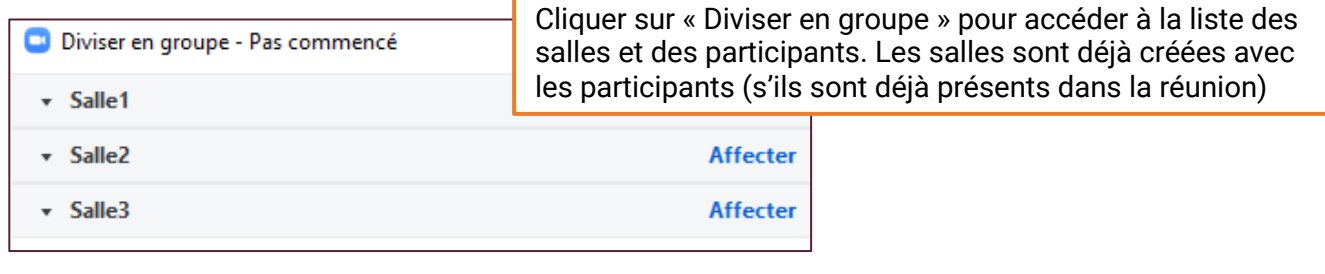

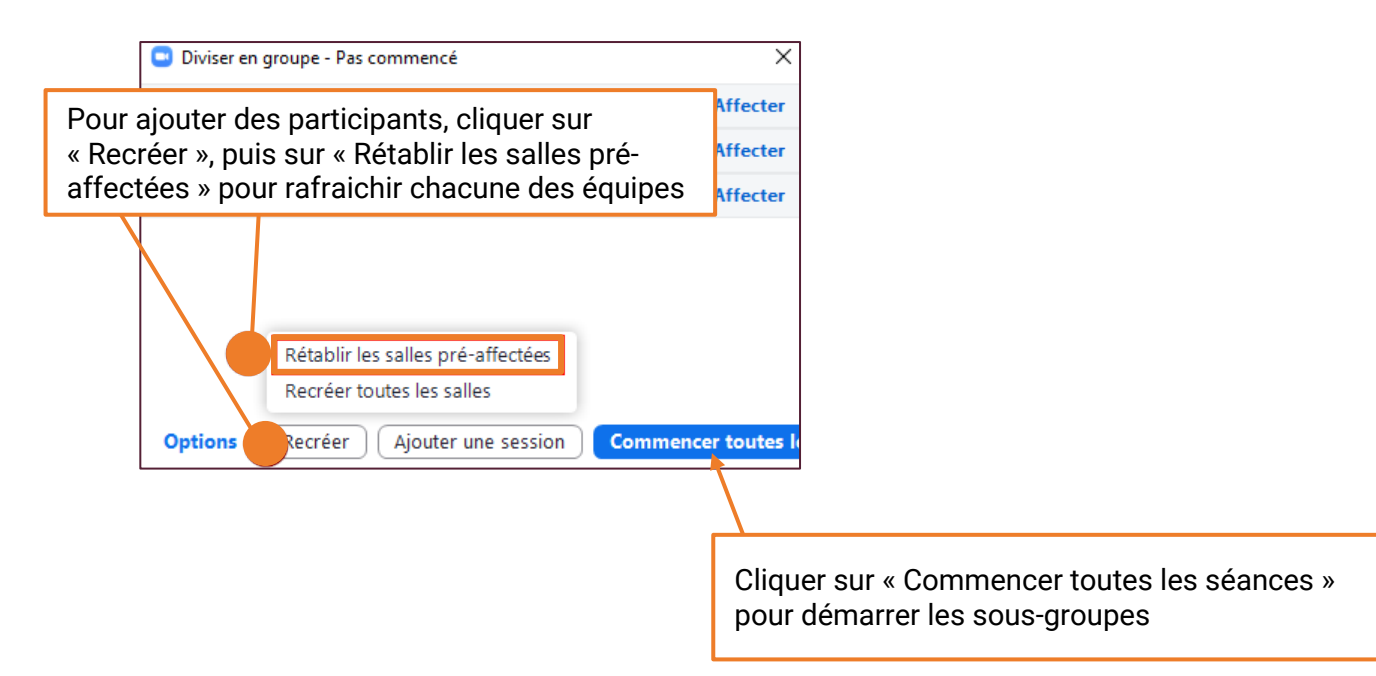